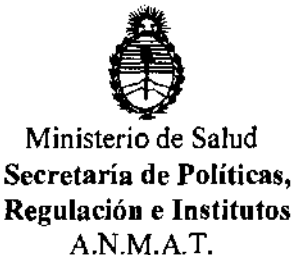

# **DISPOSICIÓN Nº 4278**

BUENOS AIRES, 24 jUL 2012

VISTO el Expediente Nº 1-47-4755/12-0 del Registro de esta Administración Nacional de Medicamentos, Alimentos y Tecnología Médica (ANMAT), y

CONSIDERANDO:

Que por las presentes actuaciones TECNOIMAGEN S.A solicita se autorice la inscripción en el Registro Productores y Productos de Tecnología Médica (RPPTM) de esta Administración Nacional, de un nuevo producto médico.

Que las actividades de elaboración y comercialización de productos médicos se encuentran contempladas por la Ley 16463, el Decreto 9763/64, y MERCOSUR/GMC/RES. Nº 40/00, incorporada al ordenamiento jurídico nacional por Disposición ANMAT N° 2318/02 (TO 2004), y normas complementarias.

Que consta la evaluación técnica producida por el Departamento de Registro.

Que consta la evaluación técnica producida por la Dirección de Tecnología Médica, en la que informa que el producto estudiado reúne los  $J$  requisitos técnicos que contempla la norma legal vigente, y que los establecimientos declarados demuestran aptitud para la elaboración y el control de calidad del producto cuya inscripción en el Registro se solicita.

> Que los datos identificatorios característicos a ser transcriptos en los proyectos de la Disposición Autorizante y del Certificado correspondiente, han sido convalidados por las áreas técnicas precedentemente citadas.

> Que se ha dado cumplimiento a los requisitos legales y formales que contempla la normativa vigente en la materia.

> Que corresponde autorizar la inscripción en el RPPTM del producto médico objeto de la solicitud.

"20l2-Año de HOmenaje al doctor D. Manuel Belgrano"

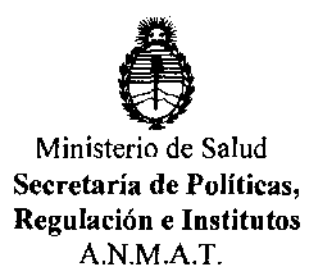

**DISPOSICION N· 4 2 7 8** 

Que se actúa en virtud de las facultades conferidas por los Artículos 80, inciso 11) y 100, inciso i) del Decreto 1490/92 y por el Decreto 425/10.

Por ello;

### EL INTERVENTOR DE LA ADMINISTRACIÓN NACIONAL DE MEDICAMENTOS, AUMENTOS Y TECNOLOGÍA MÉDICA DISPONE:

ARTICULO 10- Autorízase la inscripción en el Registro Nacional de Productores y Productos de Tecnología Médica (RPPTM) de la Administración Nacional de Medicamentos, Alimentos y Tecnología Médica del producto médico de marca ESAOTE, nombre descriptivo Sistema de Ultrasonido para Diagnostico Medico, y nombre técnico Sistemas de Exploración, por Ultrasonido, de Uso General, de acuerdo a lo solicitado, por TECNOIMAGEN S.A , con los Datos Identificatorios Característicos que figuran como Anexo I de la presente Disposición y que forma parte integrante de la misma.

ARTICULO 2° - Autorízanse los textos de los proyectos de rótulo/s y de instrucciones de uso que obran a fojas 8 y 10 a 31 respectivamente, figurando  $\beta$  como Anexo II de la presente Disposición y que forma parte integrante de la misma.

ARTICULO 30 - Extiéndase, sobre la base de lo dispuesto en los Artículos precedentes, el Certificado de Inscripción en el RPPTM, figurando como Anexo **III**  de la presente Disposición y que forma parte integrante de la misma

ARTICULO 40 - En los rótulos e instrucciones de uso autorizados deberá figurar la leyenda: Autorizado por la ANMAT, PM-1075-62, con exclusión de toda otra leyenda no contemplada en la normativa vigente.

ARTICULO 50- La vigencia del Certificado mencionado en el Artículo 30 será por cinco (5) años, a partir de la fecha impresa en el mismo.

"2012-Año de Homenaje al doctor D. Manuel Belgrano"

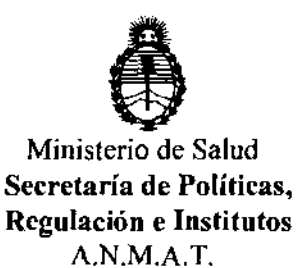

DISPOSICIÓN N<sup>º</sup> 4278

ARTICULO 60 - Regístrese. Inscríbase en el Registro Nacional de Productores y Productos de Tecnología Médica al nuevo producto. Por Mesa de Entradas notifíquese al interesado, haciéndole entrega de copia autenticada de la presente Disposición, conjuntamente con sus Anexos 1, II Y III. Gírese al Departamento de Registro a los fines de confeccionar el legajo correspondiente. Cumplido, archívese.

Expediente NO 1-47-4755/12-0 DISPOSICIÓN Nº  $4278$ 

Dr. OTTO A. ORSINGHER<br>
SUB-INTERVENTOR<br>
A.N.M.A.T. sue~INTERVENTOR **A.N.M.A.T.** 

"2012-Año de Homenaje al doctor D. Manuel Belgrano"

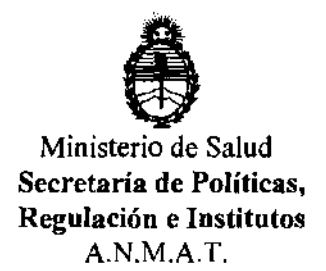

#### ANEXO I

DATOS IDENTIFICATORIOS CARACTERÍSTICOS del PRODUCTO MÉDICO inscripto en el RPPTM mediante DISPOSICIÓN ANMAT Nº..... $\blacktriangle$ ..2..7....8.....

Nombre descriptivo: Sistemas de Ultrasonido para Diagnostico Médico

Código de identificación y nombre técnico UMDNS: 15-976 Sistemas de Exploración, por Ultrasonido, de Uso General

Marca del producto médico: ESAOTE

Clase de Riesgo: Clase Ir

Indicación/es autorizada/s: ecografía general, incluyendo aplicaciones Doppler, ecocardiología, ecografía 3D y 4D.

Modelos: MyLab 40; MyLab 20 PLUS

Ciclo de vida útil: entre 6 (seis) y 10 (diez) años.

Condición de expendio: venta exclusiva a profesionales e instituciones sanitarias. Nombre del fabricante: Esaote Europe B.V.

Lugar/es de elaboración: Philipsweg 1, 6227AJ Maastrich, Países Bajos.

Expediente Nº 1-47-4755/12-0<br>DISPOSICIÓN Nº  $\,$  2 7 8 DISPOSICIÓN Nº

~------~

 $\int$ *Ming*  $\frac{1}{2}$ 

Dr. OTTO A. ORSINGRER SUB·INTERVENTOR A.N.M.A.T.

"2012-Año de Homenaje al doctor D. Manuel Belgrano"

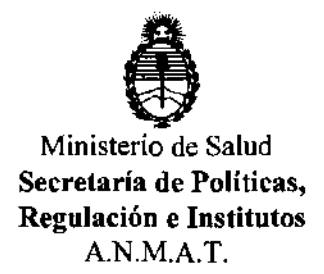

ANEXO II

TEXTO DEL/LOS RÓTULO/S e INSTRUCCIONES DE USO AUTORIZADO/S del PRODUCTO MÉDICO inscripto en el RPPTM mediante DISPOSICIÓN ANMAT  $\alpha$  $N^{\circ}$ ....... . . . . .

 $43$ in 0  $^{\circ}$ 

Dr. OTTO A. ORSINGHER SUB-INTERVENTOR<br>A.N.M.A.T.

4278

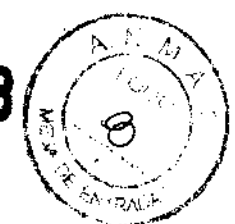

#### **PROYECTO DE ROTULO** Anexo III.B - Disposición ANMAT Nº 2318/02 (T.O. 2004)

#### **FABRICANTE: Esaote Europe B.V.**

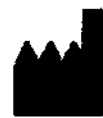

Philipsweg 1, 6227 AJ Maastricht, Países Bajos

**IMPORTADOR: TECNOIMAGEN S.A** Galicia 1627- CP (1416). Ciudad Autónoma de Buenos Aires. Argentina

# **ESAOTE**

# **MyLab40 / MyLab20Plus** (Según corresponda)

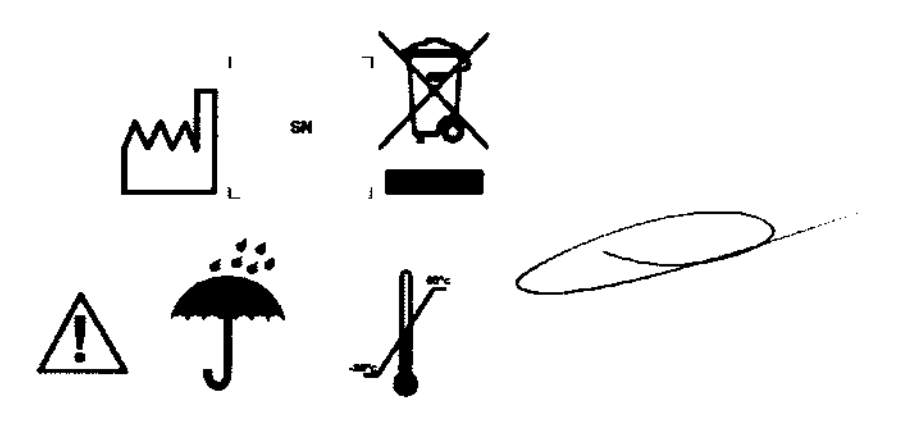

DIRECTOR TECNICO: Ing. Fernando Cadirola. M.N. 5692

AUTORIZADO POR LA A.N.M.A.T. PM-1075-62

"Venta exclusiva a profesionales e instituciones sanitarias"

**TECNOWAGE** ernando Bioing. Cadusta **Director Teucleo** 

**TECNO** Valdria Villaverde Apoderada

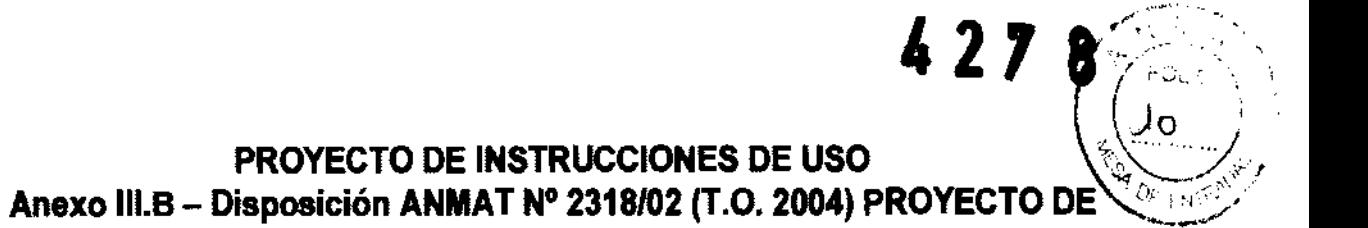

FABRICANTE: Esaote Europe B.V.

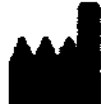

Philipsweg 1 6227 AJ Maastricht Países Bajos

IMPORTADOR: TECNOIMAGEN S.A Galicia 1627- CP (1416), Ciudad Autónoma de Buenos Aires, **Argentina** 

# **ESAOTE**

# **MyLab40 I MyLab20Plus**  (Según corresponda)

DIRECTOR TECNICO: Ing. Fernando Cadirola. M.N. 5692

### AUTORIZADO POR LA A.N.M.A.T. PM-1075-62

·Venta exclusiva a profesionales e instituciones sanitarias"

ATENCiÓN

En este manual ATENCIÓN identifica un riesgo para el paciente y/o para el opemdor.

ADVERTENCIA

La indicación ADVERTENCIA describe las precauciones necesarias para proteger el aparato.

TECNOIMAGEN S.A.

TEONOIMAGEN S.A. Lid. Valeria Villa

Página 1 de 22

Bioing. Cadlrola Fernando Director Tel ... ico **MN 5691** 

, 2 7 8

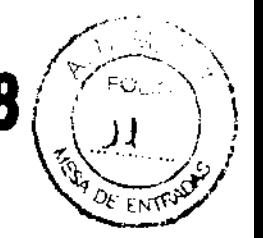

# Informaciones adicionales sobre la **seguridad**

### Seguridad **del ambiente**

Residuas especiales

MyLab contiene una batería de litio. La lámpara de florescencia de la pantalla LCD contiene mercurio. A la hora de tírar la batería y la pantalla LCD deben ser tratadas como residuos especiales según las disposiciones locales aplicables.

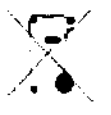

El equipo debe ser eliminado como desecho especial según las disposiciones locales.

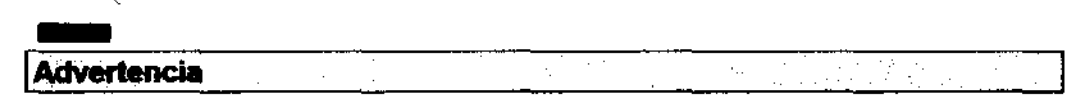

El sistema y las partes consumibles del mismo, al final de su vida útil, deben ser eliminados según las normas vigentes estatales y/o federales y/o locales.

### **Seguridad en el transporte**

La configuración móvil tiene frenos en las ruedas delanteras, accionables por separado.

#### ATENCIÓN

No aparcar el sistema sobre una superficie inclinada.

No utilizar los frenos para dejar apartada la máquina sobre una superficie inclinada. Si el sistema esta dotado de periféricos, asegurarse que estos estén atacados con las tiras de Velcro; para transportar el sistema en furgoneta es preciso remover los periféricos y seguir las instrucciones del fabricante para el transporte.

### **Desplazamiento y transporte del sistema**

Para desplazar el sistema, observar las siguientes precauciones:

- Apagar el sistema y el interruptor principal y desconectar el cable de alimentación.
- Si las sondas están conectadas, comprobar que los cables no lleguen al suelo y que las sondas estén correctamente introducidas en los portasondas.
- comprobar que estén desconectadas desde el MyLab antes de desplazar el sistema
- Si los periféricos están también colocadas sobre una plataforma externa adicional,<br>
comprobar que estén desconectadas desde el **MyLab** antes de desplazar el sistema<br>
 Las ruedas de MyLab disponen de frenos; comprobar qu • Las ruedas de MyLab disponen de frenos; comprobar que las ruedas delanteras estén Si los periféricos están también colocadas sobre una plataforma externa adicional,<br>comprobar que estén desconectadas desde el **MyLab** antes de desplazar el sistema.<br>Las ruedas de **MyLab** disponen de frenos; comprobar que l
- 

**ATENCiÓN** Comprobar que las sondas estén correctamente bloqueadas en el portasonda y que los cables estén enganchados durante el desplazamiento del sistema.

Para bloquear el sistema, es necesario accionar los frenos de almeno dos ruedas.

#### Transporte

Si se debe transportar el sistema utilizando un vehículo, cabe acordarse de:

- Desconectar y quitar todas las sondas y los periféricos.
- Utilizar los frenos para bloquear el sistema.
- Anclar sólidamente ele sistema en el vehículo.
- Colocar el sistema sobre una superficie plana. Proteger el/sistema mediante un embalaje adecuado durante el transporte.

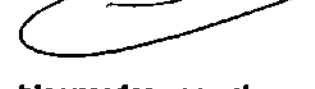

TECNOIMAGEN SA. VI. MONAGEN 5. HIT 2 GEZ  $\overline{\phantom{a}}$   $\overline{\phantom{a}}$   $\overline{\$  $\text{Lie}$ .  $\text{Valeria}$   $\text{Vme}$ 

 $4278$ 

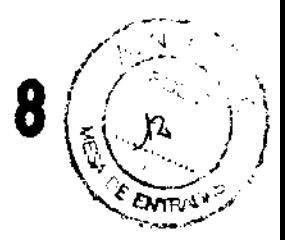

Leer detenidamente el manual "Seguridad y Normas" para las líneas guía sobre la seguridad de los ultrasonidos. Todas las características de seguridad, los avisos y las advertencias se aplican así mismo a la ejecución de un examen.

### Seguridad eléctrica

La etiqueta del equipo, situada en el panel trasero, especifica sus requisitos eléctricos. Un conexionado no correcto con la alimentación principal puede perjudicar la seguridad eléctrica del equipo.

### Compatibilidad electromagnética

MyLab ha sido proyectado para ser utilizado en los ambientes electromagnéticos declarados en las tablas siguientes, conforme a la Norma lEC 60601-1-2:2001. El operador debe comprobar que se utilice de manera conforme.

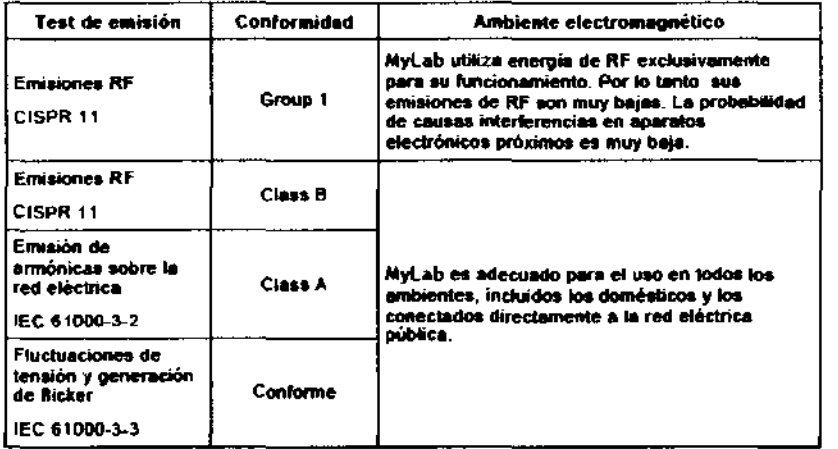

#### Emisiones electromagnéticas

#### Inmunidad electromagnética

Los test de inmunidad electromagnética se proponen simular las interferencias típicas de un ambiente electromagnético. MyLab ha sido ensayado para la inmunidad a las interferencias y sus niveles típicos de un ambiente doméstico, hospitalario, comercial.

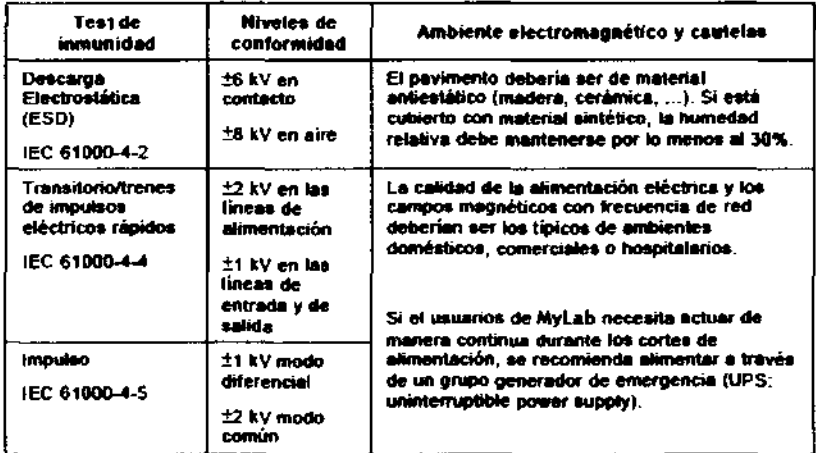

TECNOMAGENS.A. Bioing. Cadirola Fernando Dire<del>ctor</del> Tech co M,N. 569~

JEN Jile<br>Villaverde aleria Apoderada

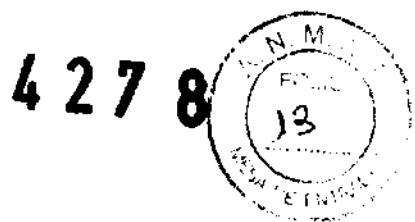

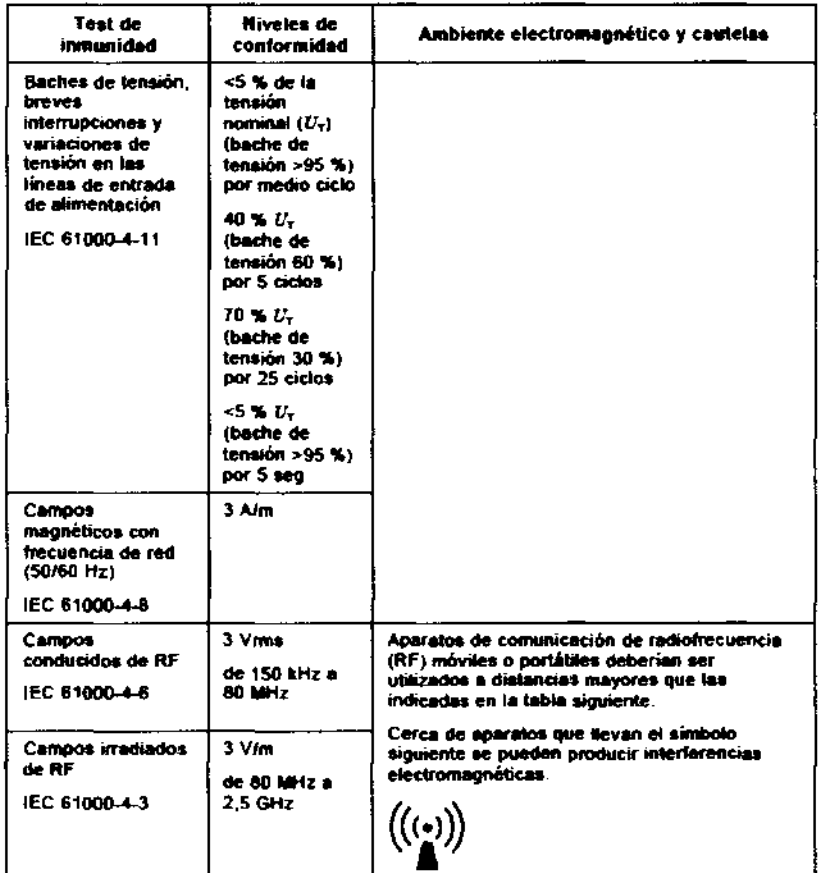

#### Distancias recomendadas entre sistemas de comunicación de Radiofrecuencia (RF) y **MyLab**

Como indicado en el manual de Seguridad y Normas, se recomienda no utilizar sistemas de transmisión de Radiofrecuencia (RF) cerca del aparato de ultrasonidos. Los sistemas de RF pueden causar interferencias que alteran la imagen ecográfica y los trazados Doppler.

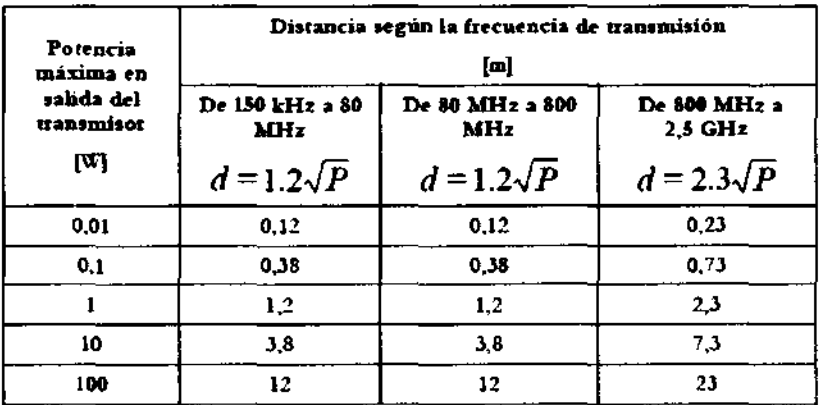

Para transmisores cuya potencia máxima en salida no entra en los valores presentados en la tabla, la distancia minima recomendada se puede estimar ntilizando la formula presentada en la tabla aplicable a la frecuencia del transmisor, donde P es la potencia máxima en salida del transmisor, medida en Watt (W) como especificado por el constructor

NOTA 1 Como cantela aplicar siempre la distancia mayor indicada en la tabla.

NOTA 2 Los campos electromagnéticos están sujetos a absorción y reflexión ante estructuras, objetos y personas. Los valores en la tabla representan unas líneas guia de carácter general

MAGEN S TECNQ Bioing. ¦adırola **Defnando** 

TECNOWAGEN S.A. Lic. Valeria Villaverde Apoderada Página 4 de 22

El operador puede evitar interferencias causadas por campos electromagnéticos manteniendo una distancia mínima, entre el ecógrafo y los sistemas de comunicación de RF utilizados (teléfonos móviles, teléfonos inalámbricos, ... ). La tabla proporciona la distancia mínima en metros, según la máxima potencia en salida del sistema de RF,

El operador debe tener presente que la intensidad de los campos electromagnéticos generados por transmisores fijos (emisoras radio-base para telefonla móvil o inalámbrica, transmisiones de TV y radio, transmisiones de radioaficionados, .,,) no son precedibles sobre una base teórica, Puede ser necesario por lo tanto efectuar una medición directa en el ambiente donde se utilizará MyLab, Si la intensidad de los campos electromagnéticos superara la especificada en los niveles de inmunidad presentados en las tablas anteriores y se notaran comportamientos anómalos del ec6grafo, pueden ser necesarias medidas adicionales como pueden ser una diferente orientación o una distinta colocación de MyLab,

### **Peligro de explosión**

ATENCIÓN

El equipo no es apto para utilizarlo ante una mezcla de anestésico inflamable con El equipo no es apto para utilizarlo ante una mezcla de anestésico inflamable con<br>aire, oxígeno u óxido nitroso. No utilizar el equipo ante anestésicos inflamables. En<br>dichas condiciones existe el peligro de explosión.

4 2 7

### **Temperatura superficial de las sondas**

MyLab ha sido proyectado para mantener la temperatura superficial de las sondas dentro de los límites de la norma lEC 60-601-2-37, Se aconseja de poner en Freeze el sistema al final

del examen presionando la tecla **CEN** para evitar una calefacción excesiva de la sonda. El sistema se pone de cualquier manera automáticamente en Freeze si esta inoperativo por algunos minutos,

## **Aplicaciones clínicas**

MyLab está destinado a operadores cualificados para utilizar sistemas de ultrasonidos,

### **Modelos**

La configuración completa de estos sistemas ofrece varias destinaciones de uso,

#### Nota

El operador debe ajustarse siempre al principio ALARA (As Low As Reasonably Achievable, es decir el mínimo razanablemente posible), y en particular en esta aplicación debe utilizar la mínima potencia acústica por el menor tiempo posible compatiblemente con la obtención de las informaciones diagnósticas.

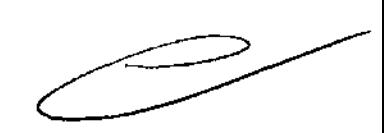

**ATENCIÓN MyLab no se debe utilizar para aplicaciones oftálmicas ni transorbitales.**<br>ATENCIÓN

### **Aplicaciones clínicas**

Las tablas indican las sondas del MyLab y la utilización clínica prevista (según corresponda):

CAR: Cardiología (Adultos y Pediátrica); PED: Pediátrica; PV: Vaseular periférico; SP = Pequeñas partes (small parts); THY: Tiroides; MS= Múscolo-esgueletal; BRE: Mama; NC: neonatal cefálico; AC: adulto cefálico; ABD: Abdominal; UR: Urólogia; QB-GIN: Obstetricia, ginecología,

Bioing. Cathola Fernando Director Tecnico ~~ 1\1 "RO- TECNOMAGENS.A.

LIC WALLAT SOLUTION

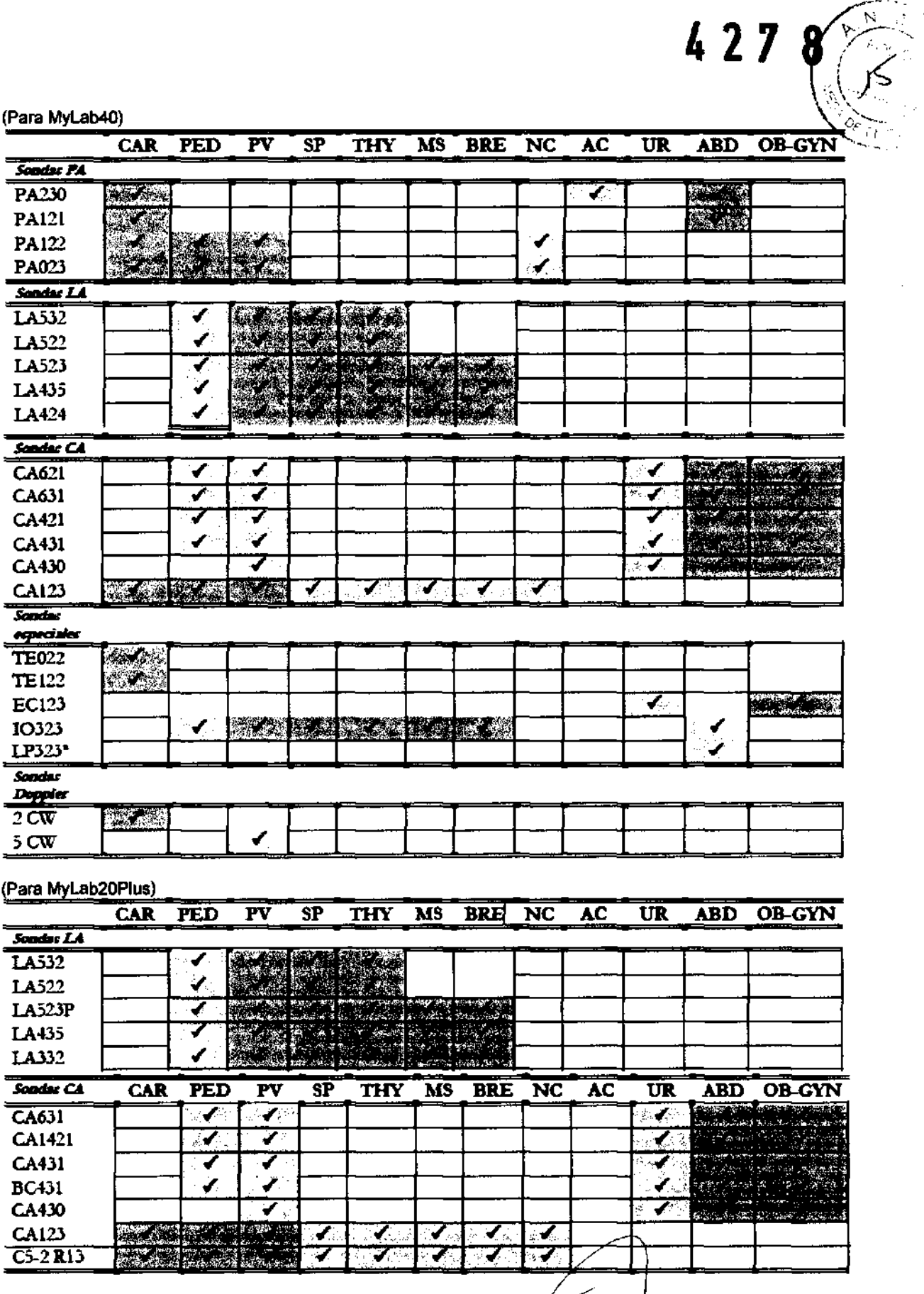

TECK MIMAGEM S.A.<br>Bioing. Cadiuma Fernando<br>Director Techodo<br>M.N. 5692

 $\overline{\phantom{a}}$ 

ferauf  $\breve{\mathcal{O}}$ TECNOIMAGEN S.A.<br>TECNOIMAGEN S.A.<br>Lic. Valería Villaverde

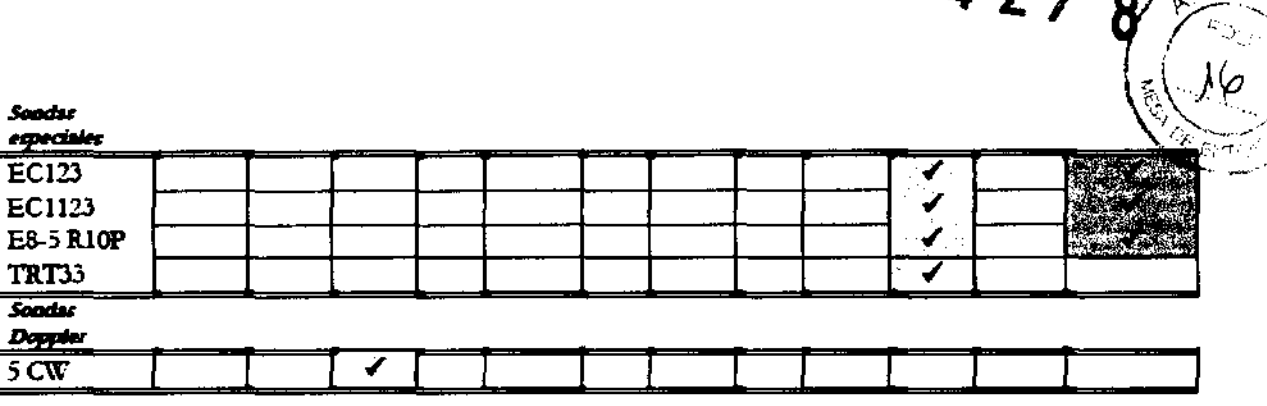

 $\frac{1}{2}$  2  $\frac{1}{2}$ 

Las sondas intraoperatoria y laparoscópica no deben ser utilizadas en contacto directo con el corazón, el sistema circulatorio central y el sistema nervioso central.

# **Composición del sistema e instalación**

Vuestro MyLab será instalado por personal ESAOTE. Esta persona será responsable de la apertura del embalaje y comprobará que el sistema esté correctamente programado y en función. El presente capitulo ofrece una panorámica de la composición del sistema y las principales operaciones que pueden ser necesarias.

### **Configuraciones**

MyLab es un sistema a ultrasonidos con pantalla LCO incorporada. La consola contiene la electrónica, el panel de control con los altavoces, los conectores sondas, la base (con frenos en las ruedas delanteras) que puede contener los periféricos (grabadora de vídeos, impresora vídeo y otros accesorios) y un interruptor de red. La Consola tiene una empuñadura en el panel trasero.

### **Instalación**

#### Individuación de los conectores y de los interruptores

MyLab tiene un interruptor de red y un pulsador de encendido. El interruptor de red esta sobre el panel trasero del teclado, alimenta el sistema y los periféricos conectados y activa

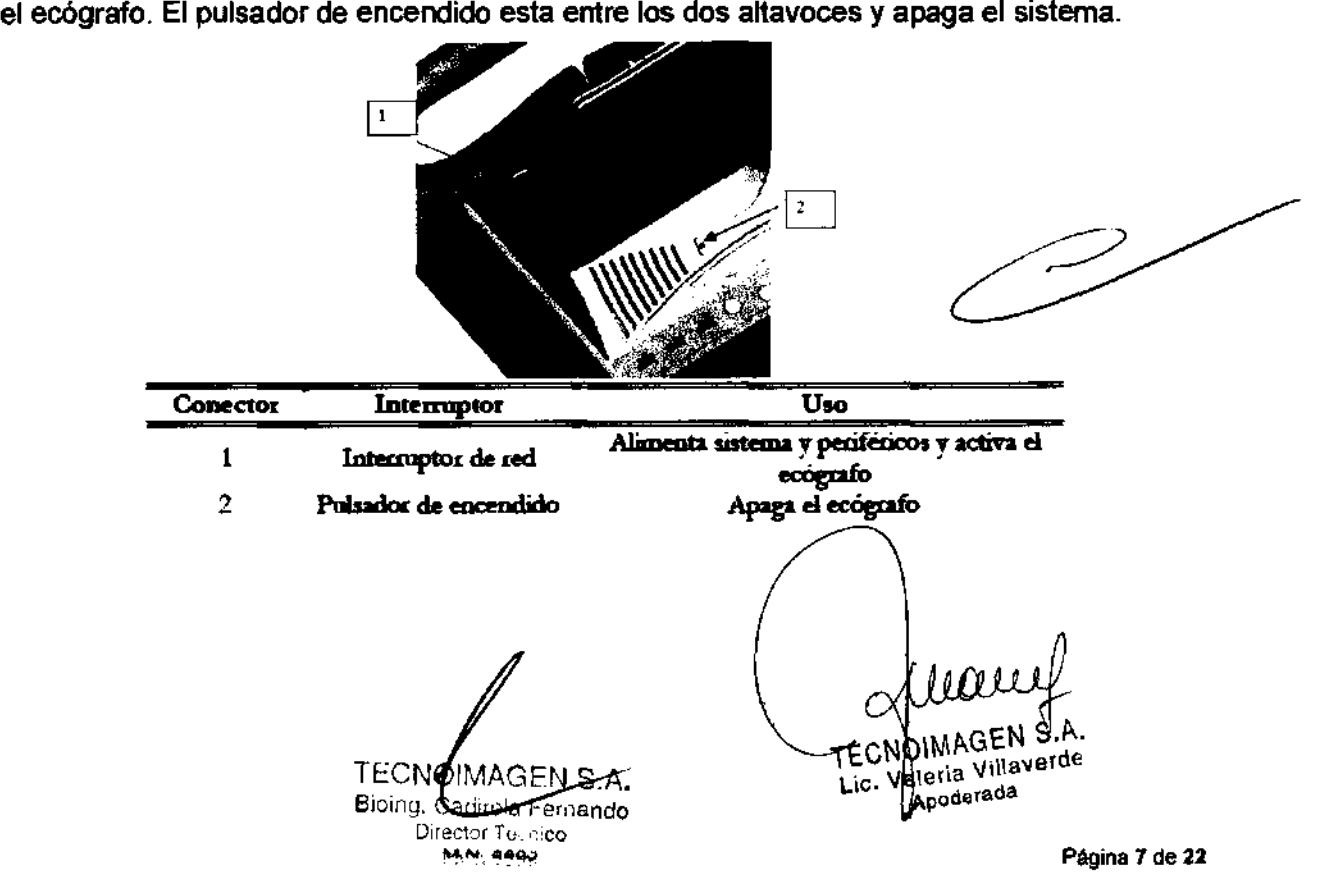

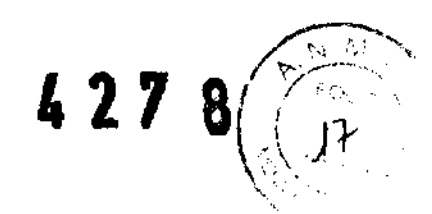

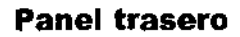

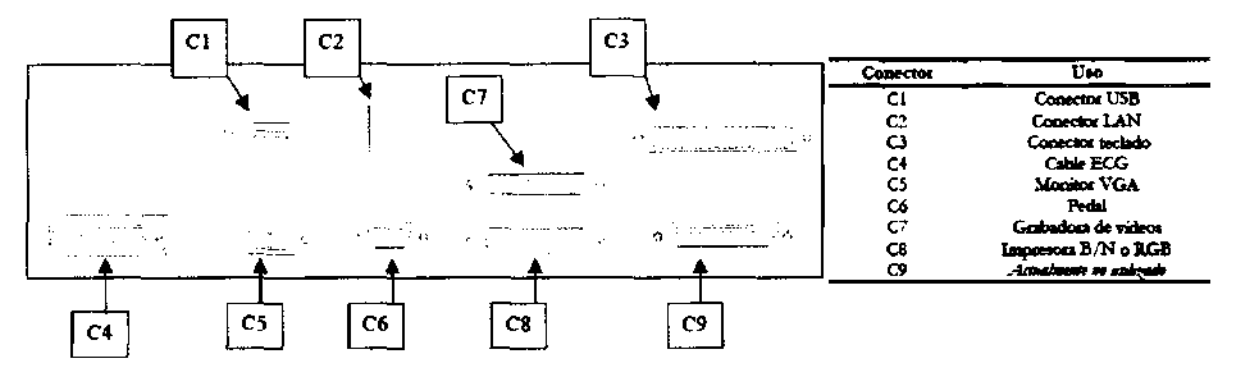

#### Conexión de las sondas

Las sondas se pueden conectar igual al conector TR1, TR2 o TR3. Para conectar **Sondas** una sonda, comprobar que el dispositivo de fijación del conector esté en la electronicas posición "OPEN"; alinear las clavijas de los dos conectores y enchufar con cuidado el conector de la sonda. Para bloqueado, desplazar el dispositivo de fijación en la posición "LOCK".

Para conectar una sonda Doppler, enchufar el conector con su referencia dirigida **Sonda Doppler** hacia amba.

> MyLab ahora está listo para encenderlo: pulsar el interruptor para encender el aparato.

No apagar la máquina antes de que haya terminado la fase de **ADVERTENCIA** inicialización. MyLab se puede apagar sólo cuando es presentada la ventana de inicio examen que permite la introducción de los datos paciente y la selección de la aplicación.

> No desconectar nunca la sonda cuando está activa. Pulsar el tecla Freeze antes de desconectar la sonda.

#### **Panel tomas**

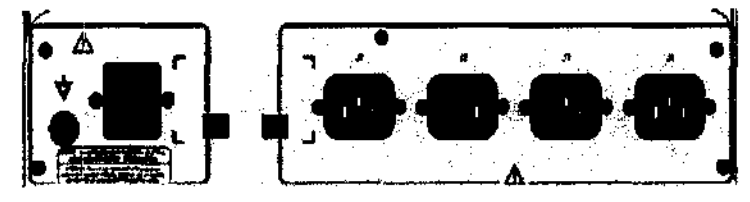

Utilizar **uno** de los cables **auxiliares** *incluidos* en. el suministro del carrito para alimentar al **MyLab** en una cualquier de las tomas del carrito (indicadas con los símbolos J1,

J2, J3 y J4). Conectar el cable de alimentación y conectar el carrito a la red general de alimentación.

Conectar las sondas, como descrito en el párrafo anterior. Para encender el sistema pulsar el interruptor de red y después el pulsador de encendido.

Los frenos sobre las ruedas anteriores son accionables separadamente.

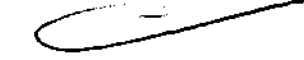

No superar los límites máximos de consumo indicados para las tomas **ADVERTENCIA** aisladas (máxima potencia disponible para los periféricos: 390 VA). Cabe el ciesgo de quemar los fusibles del carrito.

#### Tiempo de aclimatación

Si el sistema ha sido dejado en un entorno con una tempéralura diferente de las especificadas para su funcionamiento  $(15+35^{\circ}\text{C})$ , es necesarió aclimatar el sistema antes de encenderlo. La tabla siguiente presenta los tiempos de espera necesarios.

TECNOIMAGEN S.A. Bioing, Fernando

TECNOIMAGEN S.A.<br>TECNOIMAGEN S.A.<br>Tic. Valeria Villavergenia 8 de 22 TECNOIMAGEN'S, Apoderada

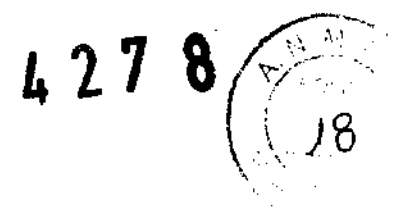

#### Ajuste de la pantalla LCD

El ajuste del brillo se efectúa con las teclas expresas presentes sobre la pantalla. De todas maneras, en caso de LCD; el ajuste más significativo es la orientación relativa pantalla / operador. La tecnología LCO actual es efectivamente tal que la orientación repercute en la percepción cromática y del brillo. Hacer referencia a la escala de grises o color (a la izquierda de la imagen) para posicionar correctamente la pantalla LCO.

Antes de instalar los periféricos, comprobar que el aparato esté apagado y desconectar el cable de alimentación de la red.

Es posible controlar, desde el panel de control de MyLab, tanto impresoras vídeo como grabadoras de vídeo. Contactar con el personal ESAOTE para tener información acerca de los modelos controlables.

#### Instalación en el carrito hospitalario

• Bloquear el carrito poniendo los frenos

<sup>o</sup>Abrir la tapa trasera del carrito

 $\cdot$  Insertar el periférico en el plano de apoyo que se desea y blacarlo con las tiras de Velcro.

#### Conexión impresora b/n

El cable tiene un conector multi-pin en una extremidad y un conector BNC y un conector remoto en la otra. Conectar el cable como indicado en la siguiente tabla.

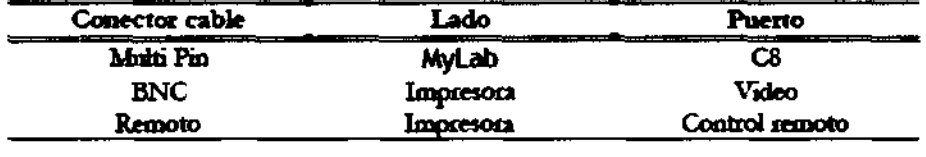

#### Conexión impresora RGB

El cable "RGB Printer" tiene un conector multi-pin en una extremidad y cuatro BNC colorados más un conector remoto en el otro extremo.

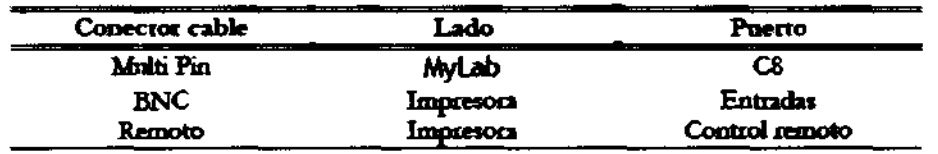

Si se desea conectar contemporáneamente 2 impresoras distintas con MyLab, se debe utilizar el cable con 2 conectores que duplica el puerto CS. El cable en efecto tiene un conector multi-pin en un extremo y 2 tomas multi-pin en el otro. El conector multi-pin se conecta con el conector C8 del panel trasero de MyLab; en las 2 tomas multi-pin es posible conectar de esta forma los MyLab C8<br>
Impresora Entradas<br>
Impresora Control remoto<br>
itemporáneamente 2 impresoras distintas con MyLab, se debe<br>
iectores que duplica el puerto C8. El cable en efecto tiene un<br>
xtremo y 2 tomas multi-pin en el otro. El

#### Conexión grabadora de videos

El cable para la grabadora de vídeos (VTR) tiene un conector multi-pin; en el otro extremo hay dos conectores S-VHS (IN, OUT), cuatro conectores audio (dos IN, dos OUT) y uno REMOTE.

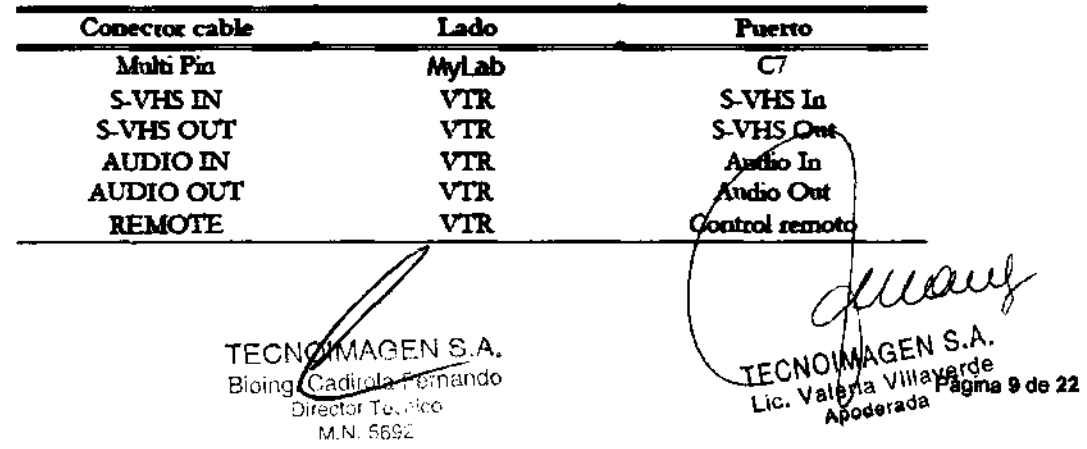

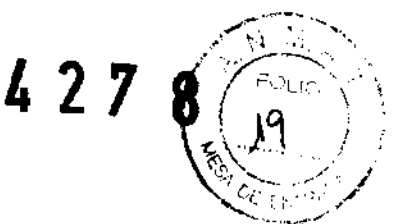

#### **Impresoras USB**

MyLab se puede conectar con impresoras USB. El puerto para las conexiones USB es C1. Los periféricos deben tener conector USB de tipo B, para utilizar el cable USB disponible. Contactar con el personal Esaote para los modelos recomendados y su configuraciónes.

#### Alimentación de los periféricos

· Utilizar uno de los cables auxiliares, incluidos en el suministro del carrito, en una cualquiera de las tomas del carrito (indicadas con los símbolos J1, J2, J3 y J4)

No superar los límites máximos de consumo indicados para las tomas **ADVERTENCIA** aisladas. Cabe el riesgo de quemar los fusibles del carrito.

· Encender los interruptores del/los periférico/s.

• Cerrar la tapa del carrito.

Ahora si puede conectar el sistema a la red y alimentar toda la configuración utilizando el interruptor del carrito.

Si los periféricos no son alimentados a través del carrito, no pueden ser **ATENCIÓN** posicionadas dentro del área paciente (1.5 m de distancia - 2.5 m de altura).

> En este caso los penféricos deben ser alimentados de manera que se complan los estandares de secundad médica: contactar el personal de la asistencia ESAOTE para una correcta instalación.

#### **Nota**

Cuando los penfenscos no son alimentados a través de la consola, una buena norma es de no tocar contemporaneamnte el paciente y el periférico.

#### **Ulteriores conexiones**

#### **Monitor SVGA**

Es posible conectar MyLab con un monitor SVGA exterior. Conectar el cable de señales del monitor con el conector C5 del panel trasero.

#### **Cable ECG**

El cable ECG se conecta con el conector C4 del panel trasero de MyLab. El cable ECG está cableado para generar una derivación I; colocando oportunamente los electrodos, se puede de todas maneras conseguir una derivación II o III.

El cable ECG está disponible como accesorio, tanto con derivación IEC (código 9630028000) que con derivación AHA (código 9630028010).

#### Comando de pedal

MyLab permite conectar un pedal para controlar el Freeze u otros modos real-time. El pedal se conecta con el conector C6 del panel trasero. El pedal (código 9102756000) está disponible como accesorio opcional.

#### Conexión con un servidor Dicom

Si dotado de licencia DICOM, MyLab se puede conectar con un servidor Dicom utilizando el puerto LAN C2.

### El panel de control

El panel incluye: una sección alfanumérica (teclado, mandos generales), el trackball, una sección teclas software y una Sección Contróles.

AGEN S.A. **TECNO** Bioing. Zidirota Fernanido

Lic. Valería Villaverde agina 10 de 22 TECNO/IMAGEN S.J Apoderada

/.: -' "  $427$ 

Los altavoces (Doppler) están en el panel anterior del sistema.

Los potenciómetros del TGC controlan la amplificación de la señal en región individuar de . imagen. Los potenciómetros se utilizan para ajustar zona por zona la señal.

El teclado alfanumérico se basa en el estándar Qwerty. Las teclas alfanuméricas se utilizan para introducir datos de texto en las ventanas habilitadas. La tecla Caps Lock activa en el teclado los caracteres en mayúsculas.

La tecla tShift se utiliza para teclear caracteres en minúsculas o mayúsculas (según la configuración del teclado) o bien los caracteres indicados en la parte superior izquierda de cada tecla.

#### Anotaciones

La presión de una cualquier de las teclas alfanuméricas durante el examen activa automáticamente la introducción del texto. Todas las operaciones de escritura están gestionadas con el teclado alfanumérico y el trackball, que se utiliza para colocar el cursor.

La tecla ..... permite acceder a un glosario configurable por el usuario. El manual "Operaciones Avanzadas· describe cómo crear y utilizar el glosario.

### **Trackball**

El trackball trabaja en dos modalidades distintas.

#### Modalidad estándar

En la funcionalidad estándar, el trackball permite colocar rápidamente los cursores en la pantalla. Los capitulos siguientes detallan las funciones especificas efectuadas por el trackball en las prestaciones que requieren su uso.

Cada modo activa automáticamente el trackball en el propio cursor:

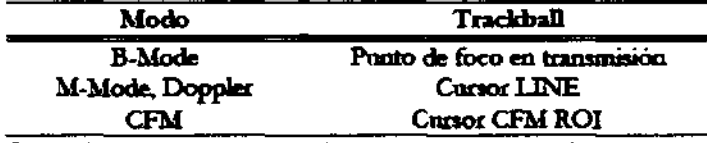

Cuando en la pantalla hay presentes varios cursor, la tecla ACTION conmuta el cursor activo.

#### Modalidad Ratón

En este caso el trackball se utiliza para mover un puntero en la pantalla. En tiempo real el cursor puede ser utilizado para activar las funciones de las teclas software y visualizar sus menús. En Freeze, en revisión del examen y revisión desde archivo el cursor puede ser utilizado para acceder a los menus del archivo. En esto caso las teclas a la derecha y a la izquierda del trackball pueden ser configuradas como teclas del ratón (tecla de confirmación y tecla de activación del menu contextual).

Independientemente de la configuración seleccionada, en este manual la tecla de confirmación sera siempre denominada ENTER y la tecla del menu contextual UNOO.

8 ::=:;;'

La tecla: $~\smile~$ permite cambiar el funcionamiento del trackball, de la modalidad estándar a la modalidad ratón.

### **Tec:las Software**

En la base del LCD hay cuatro botones y seis teclas para recorrer menus. Las funciones de estos pulsadores cambian según la modalidad, la aplicación, las configuraciones. El menú visualizado encima de las teclas indica/as funciones que tienen asignadas.

TECNOMAGEN S.A. Bioing. adhola Fer**pando**. irector T

ágina 11 de 22 IMAGEN S.A. leria Villaverc

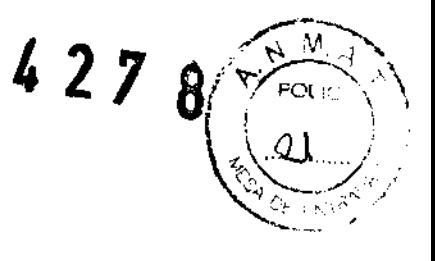

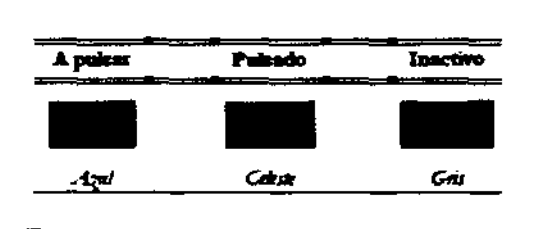

### **Prestaciones avanzadas**

Las teclas MARK, REPORT, ANNOT, ACQUIRE y CONTRAST activan prestaciones avanzadas: su utilización de describe detalladamente en el manual "Operaciones Avanzadas'.

# **Organización de la pantalla**

Este capítulo proporciona una descripción resumida de las informaciones en la pantalla de **MyLab.** 

### **Informaciones en la pantalla**

La pantalla está dividida en tres áreas principales:

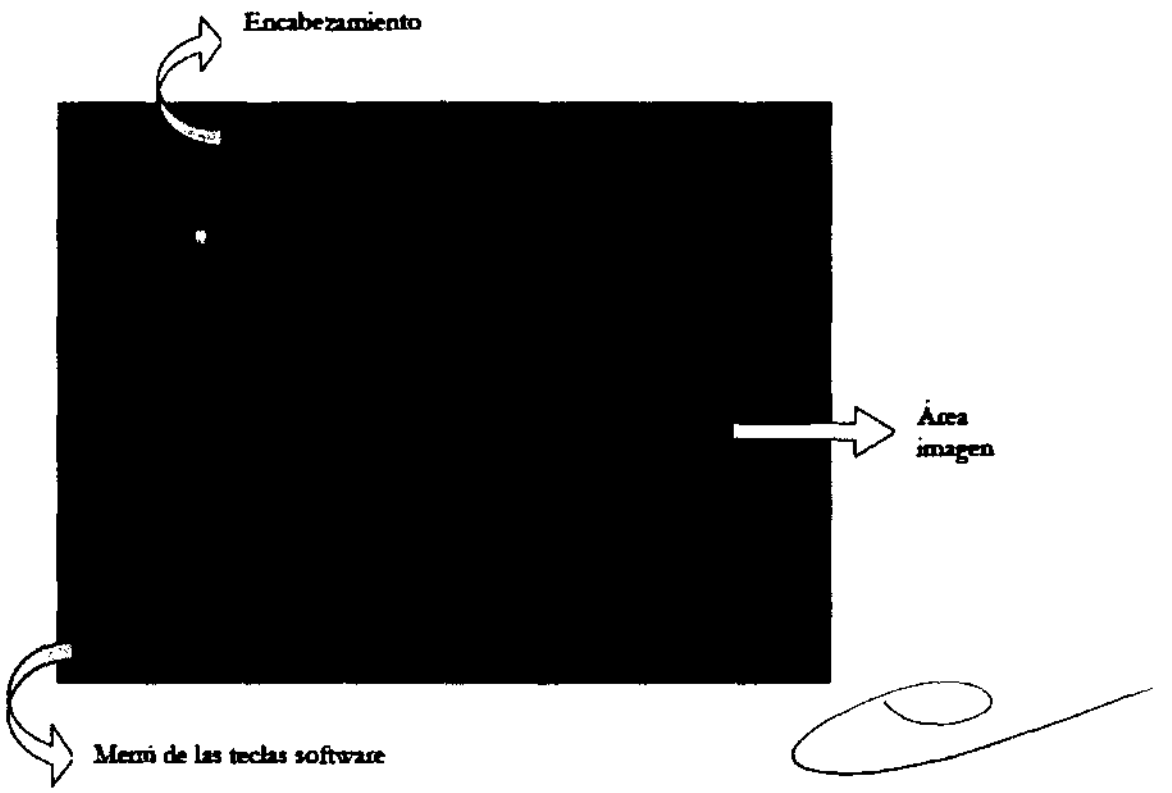

#### **Encabezamiento**

Esta área está reservada para visualizar los iconos del trackball, de los sistemas de archivación, de los periféricos configurados, los datos del centro médico y del paciente y la fecha.

Los datos del paciente son visualizados sólo si han sido insertados al inicio del examen. MyLab visualiza los siguientes datos del paciente: apellido y nombre, edad y código paciente.

#### Sistemas de archivación

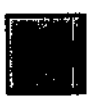

Arriba a la izquierda, después de los iconos del trackball, son mostrados los iconos de los sistemas de archivación. El icono es visualizado listado todas las veces que hay problemas de gestión en el sistema específico de archivación.

MAGEN S TECNO ctirola E<del>n</del> Bioing, Cl

TECNOILAGEN S.A. TECNOIMAGEN 3.1" Apoderada

fuan

Página 12 de 22

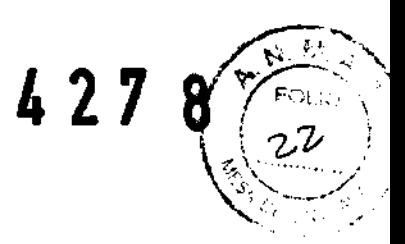

#### Periféricos

MyLab puede gestionar contemporáneamente dos periféricos (impresora b/n o RGB y VTR). Los iconos de los periféricos son mostrados en la pantalla arriba a la derecha.

#### **Real Time y Freeze**

Con la imagen en Tiempo Real y congelada se corresponde un icono específico, que es mostrado a la derecha en el área del encabezamiento.

Todas las veces que se congela una imagen, es visualizada una barra de memoria (abajo a la derecha) correspondiente a las memorias de deslizamiento. En estas memoria se guardan las imágenes capturadas enseguida antes de poner el sistema en Freeze. Con el trackball es posible revisar imagen por imagen informaciones 2D, M-Mode, Doppler y CFM.

#### Área imagen

**CFM** 

La visualización de la imagen depende de varios factores como la modalidad activa, la aplicación seleccionada y el transductor.

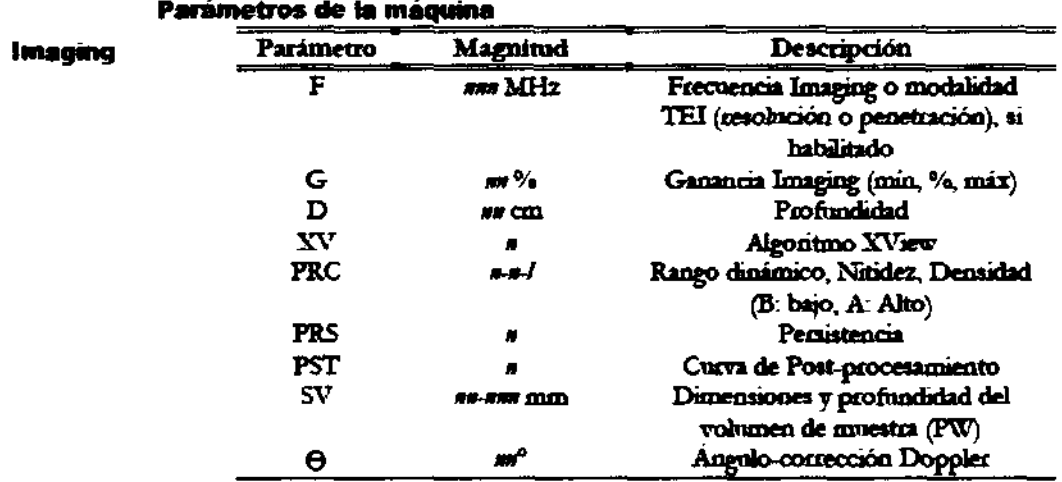

SV y  $\Theta$  son visualizados sólo si está activo el correspondiente cursor.

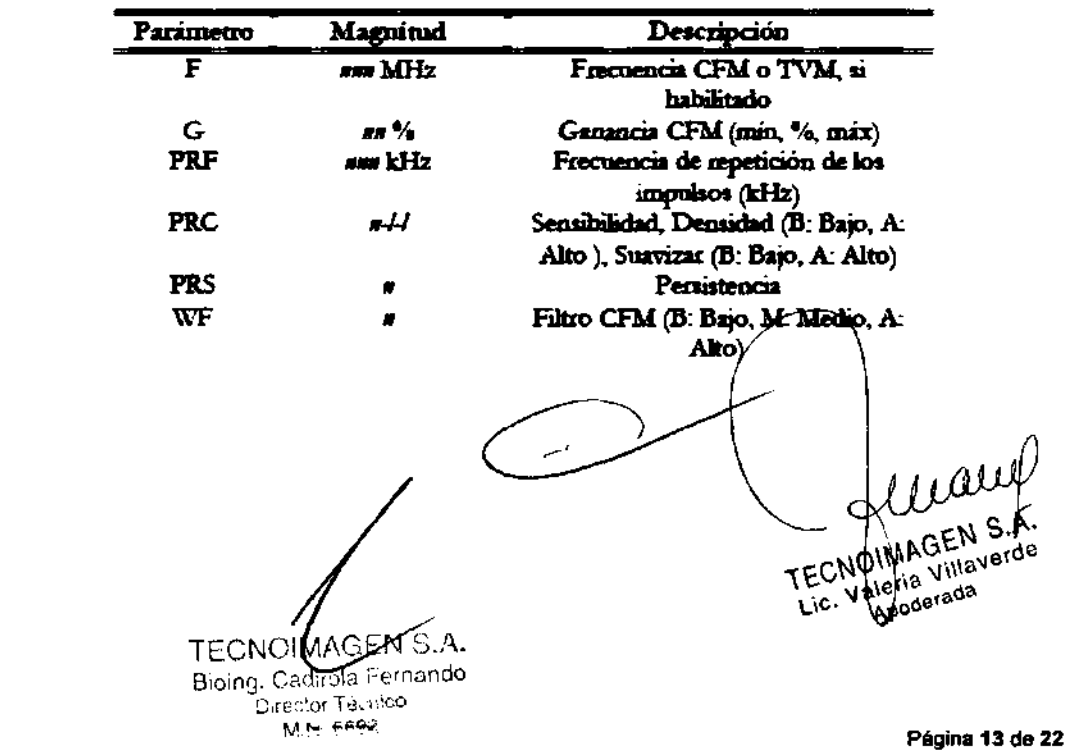

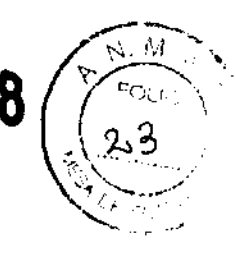

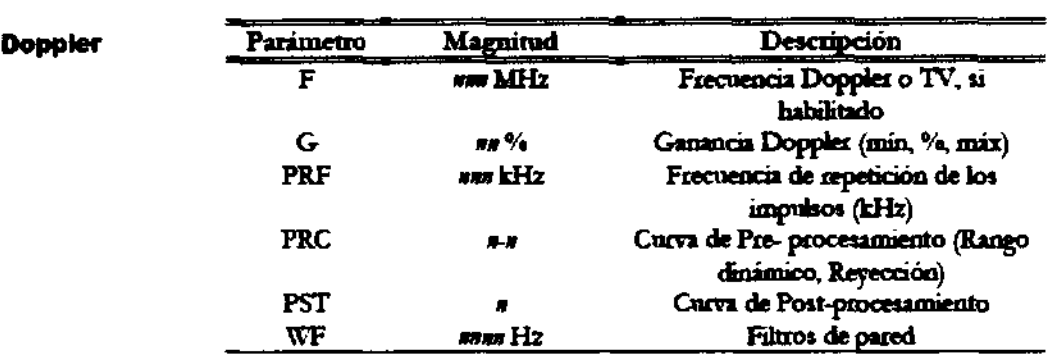

## Inicio y fin del examen

Al encender, una vez terminado el autotest inicial, y al comienzo de cada examen nuevo (tecla ( $\left(\frac{m}{n}\right)$ ) el sistema presenta la pantalla mostrada en la figura. Si necesario, la tecla ( $\left(\frac{m}{n}\right)$  permite la activación del tiempo real antes del final de la fase de inicialización).

#### *ADVERTENCIA*

No apagar el sistema antes el final de la fase de inicialisación: se puede dañar el disco duro.

La ventana de inicio examen permite insertar los datos del paciente, seleccionar la aplicación, los preset y la sonda que se desea.

#### **Nota**

El usuano puede programar y agregar presets por su preferencias o exigencias clínicas; las aplicaciones dependen de las licencias opcionales instaladas.

En cualquier momento, durante el examen, se pueden visualizar y modificar los datos paciente pulsando la tecla  $\bigoplus_{y \text{ se puede seleccional una sonda y una}$ configuración diferente utilizando las teclas  $\bigcirc \gamma \bigcirc$ .

ATENCIÓN

No utilizar la tecla (T) para iniciar un nuevo examen. Para activar un nuevo procedimiento utilizar siempre la tecla<sup>CE</sup>.

ATENCIÓN

Antes de iniciar el examen comprobar que la sonda activa visualizada en la pantalla se corresponda con la seleccionada en la página de Inicio Examen.

īdasla Fe**rnando** Laractor Technoo M.N. 5692

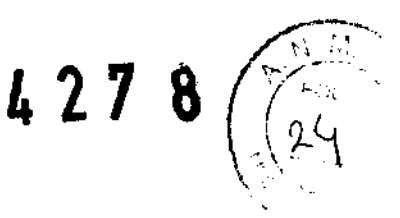

### ECG

Una vez aplicados y conectados los electrodos, es posible seleccionar la posición en la pantalla del trazado ECG y ajustar la gamancia

- Pulsar la maneta PHYSIO para visualizar el menú de las tedas Software
- Modificar la amplitud de la señal pulsando la tecla GANANCIA.
- $\bullet$  A ser necesario, pulsar la tecla POSICIÓN para desplazar el trazado ECG en la pantalla.
- La tecla ECG habilita o inhabilita la visualización del trazado en la pantalla. La tecla AUX habilita o inhabilita la visualízación del secundo sígoal

Pulsar PHYSIO para volver al menú Tiempo Real.

### **Ejecución del examen**

En Tiempo Real la presión de las varias teclas Modo activa la modalidad especifica. Pulsando de nuevo la misma tecla el sistema vuelve automáticamente a la presentación anterior.

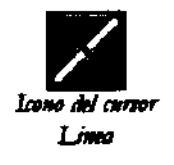

Pulsar UNE para visualizar la línea de barrido.

Durante el barrido, la tecla me congela el trazado y reactiva el 2D de referencia; la tecla PLEX activa o congela el 20 de referencia, manteniendo el trazado en Tiempo Real.

El teclado y los comandos visualizados en las teclas software permiten optimizar la calidad de la presentación. Con cada formato se corresponden diferentes menús. Si el menú visualizado tiene varios niveles, pulsar la tecla SIGUIENTE/PREVIO para recorrer todas las funciones.

Las imágenes y las secuencia de imágenes (2D o CFM) son guardadas pulsando en Tiempo

Real respectivamente las teclas  $\frac{1}{2}$ ,  $\frac{1}{2}$ , Las imágenes individuales son guardadas a plena resolución, las secuencias son comprimidas. Las secuencia son comprimidas en formato BMP, con una pérdidas mínima de información.

### **Como apagar el sistema**

#### **ADVERTENCIA**

MyLab es un sistema dotado de PC interno; el apagado del sistema durante el procesamiento de datos puede conllevar la pérdida de datos o daños para Jos soportes de datos.

Se aconseja efectuar siempre el siguiente procedimiento. Es obligatorio interrumpir cualquier operación pendiente que involucre al PC interno antes de apagar el sistema. Comprobar que ningún icono del archivo tenga un marco amarillo Intennitente: de ser así, el PC interno está procesando datos y por lo tanto hay que cerrar la sesión antes de pulsar el interruptor.

Al final de la sesión, ejecutar las operaciones siguientes:

Presionar el pulsador de encendido. Cuando aparece el mensaje de arresto, se puede presionar el interuptor de fed para apagar completamente el equipo.

TECN**OMAGEN-8.A.**<br>Bioing Caguera Femando Director Tu, nco

DIMAGEN/SPagina 15 de 22  $E$ 

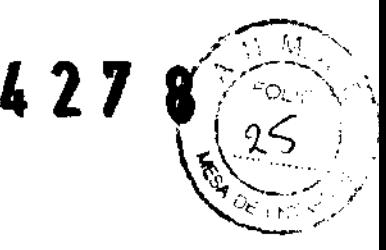

# **Mediciones y cálculos**

### Indicaciones generales

Es posible efectuar mediciones sobre imágenes congeladas, memorizadas, y archivadas. Las mediciones disponibles son visualizadas a la derecha de la imagen. Los mensajes presentados en la pantalla guían al operador a través de las fases, facilitando la ejecución de la medición. Los resultados son mostrados a la izquierda de la imagen.

Los ficheros comprimidos conllevan una pérdida minimal de información. MyLab adopta un algoritmo de compresión que preserva el mantenimiento de la diagnosticidad de la imagen

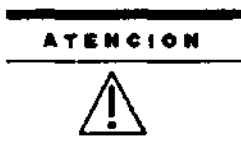

Esto simbolo apareze sobre la pantalla cuando la imagen puede tener características no optimales para la producción del informe, si comparada con la imagen original

Para la selección de las proyecciones y la colocación de los cursores se recomienda basarse en la praxis médica corriente y sobre las disposiciones de los especialistas en materia.

#### **Nota**

Ampliar siempre el formato para maximizar la estructura/la señal a medir.

Utilizar si posible los formatos a plena pantalla para las mediciones M-Mode y Doppler

### Mediciones genéricas

Las mediciones genéricas permiten efectuar rápidamente mediciones como la distancia, el área, el tiempo, la velocidad.

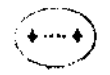

Esta tecla activa el menú de las mediciones genericas. El sistema presenta la lista de las medidas disponibles, identificadas automáticamente según el modo y la aplicación activos. La tecla software MEDIDA permite seleccionar rapidamente la medición deseada. Está inmediatamente operativa la medición visualizada en amarillo.

Siguiendo las instrucciones en la pantalla, colocar los cursores con el trackball y confirmar la posición pulsando  $\circledast$ . La tecla  $\circledast$  se puede utilizar para reiniciar una medición antes de que haya sido confirmada. La tecla Back Space tacha punto por punto la línea punteada El valor que se está midiendo es visualizado en tiempo real a la izquierda de la imagen.

Cancelación selectiva de una medioión

- Activar el trackball como puntero pulsando la tecla  $\bigcirc$ .
- Colocar el puntero sobre la medición a cancelar (la medición es visualizada en amanilo).
- Pulsar la tecla BORRAR para borrar la medición.
- Pulsar de nuevo con para volver al menú de mediciones.

La tecla BORR TODO boma de la pantalla todos los cursores de las medidas y los valores visualizados, en el campo de las medidas.

**TECN** MAGEN <u>S</u> **∓ECNÖIMAGEN 5.A.** Bioing Cadirola Lic. Valería Villaverde noderada

Página 16 de 22

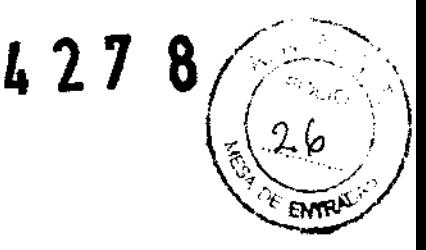

Nota

MyLab no permite efectuar mediciones sobre imágenes que tenga calibraciones ambiguas. Sobre dichas imágenes en el momento de la medición es mostrado un mensaje de error. Tampoco se pueden efectuar mediciones sobre los formatos QUAD.

### **Paquetes de cálculo específicos**

Los paquetes de cálculo especificos se basan en las mediciones a efectuar sobre estructuras anatómicas identificadas.

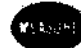

estructuras anatómicas identificadas.<br>
Se accede a los cálculos específicos pulsando la tecla MEASURE. El sistema<br>
identifica automáticamente el paquete de cálculos según el modo y la aplicación<br>
seleccionados. identifica automáticamente el paquete de cálculos según el modo y la aplicación seleccionados.

### **Archivación de los datos**

MyLab tiene un disco duro intemo en el cual es posible archivar los exámenes (Archivo local). Los datos se pueden guardar sobre soportes externos también en formato Dicom® (para los sistemas provistos de licencia Dicom) o se pueden exportar en formato BMP, PNG, JPEG o AVI (véase las especificaciones técnicas para informaciones sobre el codec). Los datos exportados no los puede mirar de nuevo el sistema.

Las teclas  $\mathbb{Z}$  y  $\mathbb{Z}$  guardar, respectivamente, imágenes individuales (a plena resolución O comprimidas) y secuencias de imágenes (en formato comprimido). Al pulsar la tecla CLIP el sistema memoriza secuencias de la duración predeterminada, configurable desde el Menú de Sistema (ver el capítulo correspondiente). Los datos son comprimidos sin pérdida de informaciones, con un frame rate máximo de aproximadamente 25 imágenes.

**ATENCION** 

No apagar el aparato o remover el soporte durante la operación de guardar: los datos pueden dañarse y puede estropearse el disco duro. Si necesario, cierrar la sesiÓn para interrumpir las operaciones y apagar el sistema.

## **Mantenimiento del sistema**

### **Limpieza del sistema y de los periféricos**

Es importante limpiar con regularidad el sistema y los eventuales periféricos conectados. Estos últimos, en particular, contienen partes sensibles al polvo, cuya fiabilidad puede quedar perjudicada en caso de mantenimiento descuidado.

Para limpiar los periféricos, seguir las instrucciones del fabricante.

Para limpiar el sistema se puede utilizar un paño suave ligeramente empapado de agua. Si necesario, aplicar una pequeña cantidad de detergente no sin alcohol y sin amoniaco sobre un paño suave y limpio.

Apagar el sistema y frotar el exterior del aparato con el pa

 $\Lambda$ MAGE Bioing. Come Fernando Director Te. . - co M.N. 580

duan

TECNO MAGEN S.A.Pagina 17 de 22 **Lic. Valeria Villaverde Aooderada** 

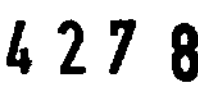

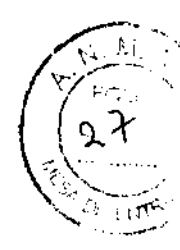

Apagar el sistema ante de cada operación de limpieza. **ATENelON** 

> Comprobar que el detergente sea evaporado completamente antes de encendir el sistema.

Para limpiar la pantalla utilizar un paño suave y seco, frotando ligeramente la superficie del display.

#### **ADVERTENCIA**

No utilizar detergentes ni otros líquidos directamente sobre la pantalla. Secar enseguida eventuales gotas de agua que hayan podido caer: pueden dejar manchas sobre la pantalla.

Limpieza de los alojamientos portasondas y portagel

Estos componentes se pueden fácilmente limpiar utilizando una solución de detergente delicado. Comprobar que estén perfectamente secos.

Para la limpieza de los transductores hacer referencia al manual ''Transductores y Desechables".

#### **Atanc:I6n**

- Peligro de sacudidas eléctricas. No quitar la cobertura del equipo o del monitor. Hacer referencia exclusivamente al personal cnaljftcado ESAOTE para la asistencia o para efectuar ajustes internos.
- Apagar siempre el equipo antes de limpiarlo.

#### Tiempo de mantenimiento

Esaote garantiza el mantenimiento de los instrumentos de ultrasonido MyLab por seis años (Para MyLab20Plus) y por diez años (Para MyLab40), a partir de la fecha de adquisición.

# **Especificaciones técnicas Configuración**

#### Configuración base (sagún corresponda)

La configuración de base del MyLab40 se compone de las aplicaciónes siguientes:

- General Imaging
- Cru:diológica
- Vascular
- 1EI
- CFM y Doppler

La configuración de base puede archivar y exportar solo imágenes individuales (en fonnato BMp).

TECNDIMAGEN.S.A.<br>Bioing. Saduert Fernando

TECNOWAGEN S.A. Lic. Valeria Villaverde Página 18 de 22 Apoderada

 $ln \alpha$ 

 $\lambda$ 

**ADVERTENCIA**  No utilizar detergentes a base de amoniaco, alcohol o benzene sobre el cofre.

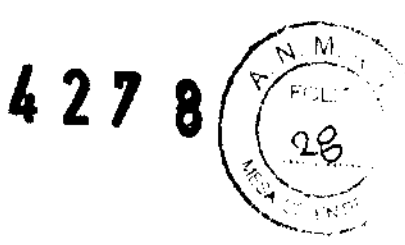

dependiente

#### **Aplicaciones opcionales**

El sjstema puede incluir las licenáas siguientes para controlar otras aplicaciones:

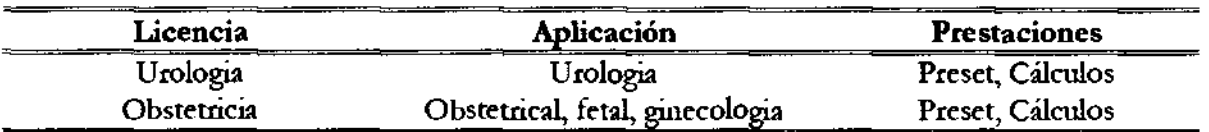

#### **Modos en opción**

**MyLab** puede incluir las licencias siguientes para controlar otros modos:

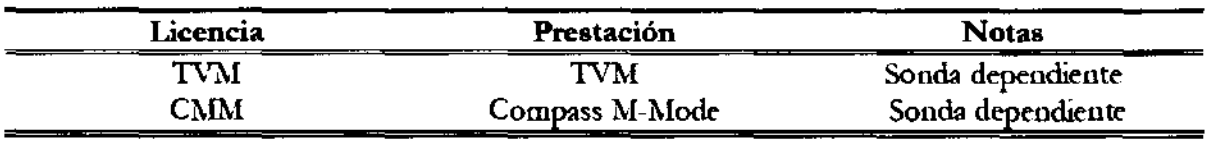

La licencia puede ser instalada TVM solo si hay la CFM.

La configuración de base del **MyLab20Plus** se compone de las aplicaciones siguientes:

- General Imaging
- -TEI
- Auto-Adjust.
- B-Steer.
- TP-View.
- X-View (1 step).

La configuración de base puede archivar y exportar solo imágenes individuales.

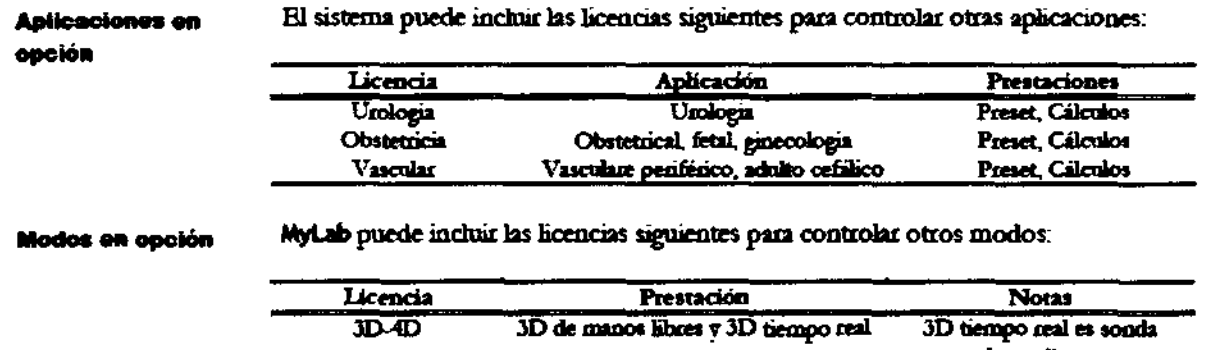

#### Prestaciones Adicionales (según corresponda)

Las prestaciones siguientes son opcionales:

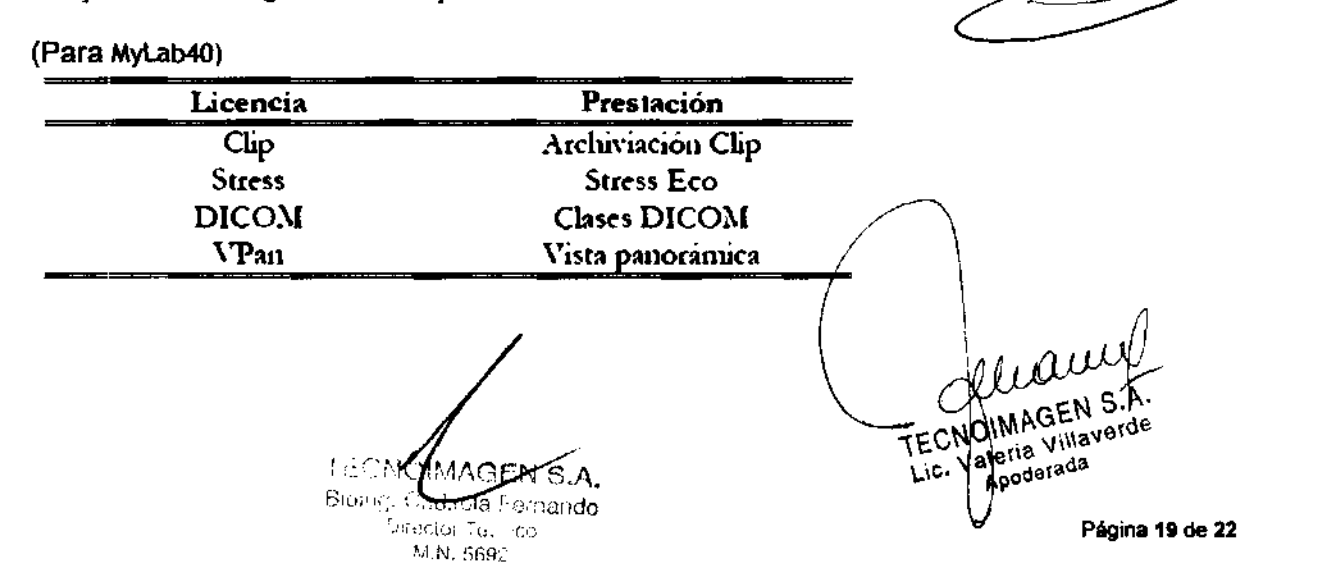

427

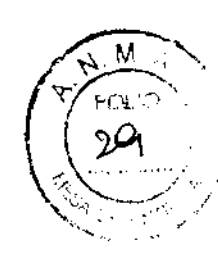

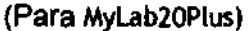

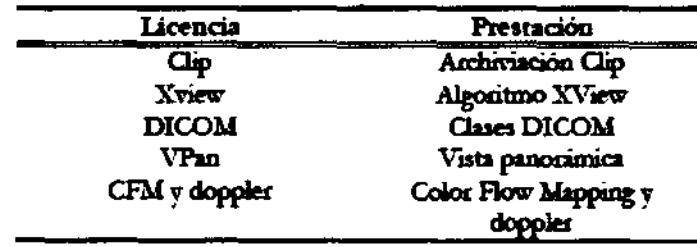

## **Configuración portátil**

Esta sección describe las especificaciones técnicas del producto completo de todas las opciones. Leér el previo parágrafo para la configuración de base del sistema.

#### **General**

**Display** 

- LCD 17", tecnología TFT, XVGA color (MyLab20Plus)  $\bullet$
- LCD 19", tecnología TFT, XVGA color (MyLab40)  $\bullet$

#### **Connectores sonda**

- 3 sondas Electronic Array
- 1 sonda Doppler

#### Video I/O

- XVGA (moninor)
- \$-VHS I/O
- VHSI/O
- RGB (estandar TV)
- Estandar video
	- PAL / NTSC

#### Connectividad

- Connectores I/O
	- LAN RHS
	- $2$  USB
- tores dedicados
	- Earnda ECG
	- Pedal
- **Oro** 
	- Impresora laser/ de chorro de tinta
- Conforme a los profilos de intagración IHE<sup>1</sup>

#### **Ficheros imágenes**

- · Formatos
	- \* Formato de salida estandar (BMP, PNG, JPG, AVI) (MyLab20Plus)
	- \* Formato de salida estandar (BMP, AVI) (MyLab40)
	- · Formato nativo y Dicom
- · Características clip
	- · AVI Codec: Microsoft® MPEG- 4 V2
- · Compresión: JPEG, compresión lossy (aprox. 70% de calidad) - Imágenes individuales / BMP estan memorizadas a resolución llena

#### **Software**

- Sistema operativo: WIN XP Embedded
- Muhi-idioma

#### **Biometria**

- Cálculos genéricos y dependientes de la aplicación
- Anotaciones, marcas

TECNOMAGENLEA. Bioing. Cadirett Fornancio -<br>Director Tel - co M.N. 5691

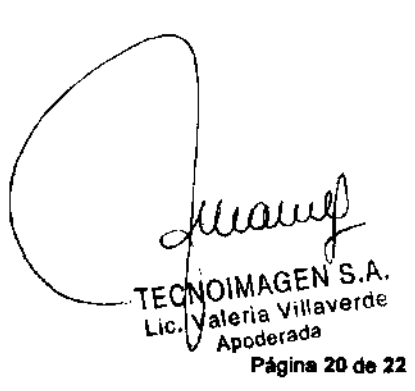

### $427$ 8

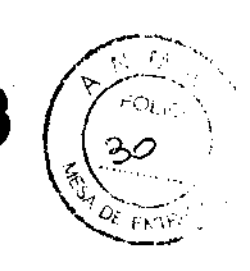

#### **Teclado**

- Brogado
	- Potenciómetros para TGC  $\bullet$
	- Encoder para ganancias generales
	- Techs para modos, gestión perifericos y controlos  $\bullet$

#### Cables de alimentación

- Cable ged con toma CEB
	- Tomx Tipo 510 IEC 320/C13; 10A-250V  $\bullet$
	- Eachufe: Tipo VII (7) VII, 10A-250V
	- $\mathbf{N}^{\mathbf{p}}$  conductors:  $\mathbf{3}$
	- Sección: 1 mm<sup>2</sup>
	- Longitud: 2,5 m
- Cable and con mona CEI
	- Tomx Tipo 510 IEC 320/C13; 10A-250V  $\bullet$
	- Enclude: Tipo I/3 CEI 23-16; 10A-250V  $\bullet$
	- $N<sup>0</sup>$  conductions:  $3$
	- Sección: 1 mm<sup>1</sup>
	- Longitud: 2,5 m
- Cable ged con toma NEMA
	- Топа у апризін: Тіро 510 IEC 320/C13; 13A-125V ۰
	- Eachnie Tipo NEMA 5-15; 13A-125V
	- N<sup>1</sup>.conductors: 3
	- Sección: AWG 16
	- Longitud: 3 m

#### **Dimensiones**

135 (A) x 54 (L) x 80 (P) cm

#### Peso

aproximadamente 60 kg  $\bullet$ 

#### Alimentación

- Range opazzivo:
	- $100 + 115V$ ٠
	- $200 + 240$  V
- Prequencia red:  $50 \pm 60 \; Hz$  $\bullet$
- Consumer  $\leq 600$  VA
- Potencia disponible para los perifícios: hasta 600 VA
- Tomas muitares: 4, aisladas:

#### **Condiciones de funcionamiento**

- Temperatura:  $15 - 35^{\circ}C$ ٠
- **Humedad** 15:05 % (sin agua de condensación)
- 700+1060 hPa  $\bullet$ Presion:

#### Condiciones de almacenamiento

 $\bullet$ 

- $-20 + +60°C$ Temperature:
- Humedad: 5+95 % (sin agua de condensación)
- Pression:
- 700÷1060 hPa

TECNOIMAGEN 5.A. Director Tulk co M N 5691

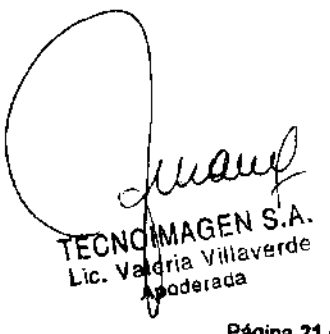

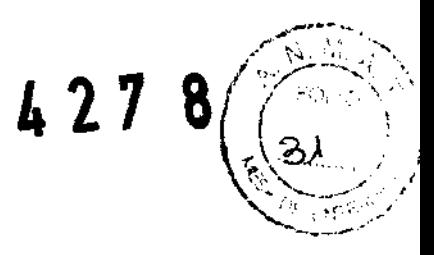

# Sondas (según corresponda)

#### (Para MyLab40)

#### Sondas Phased Array Sondas Linear Array Sondas Convex Array

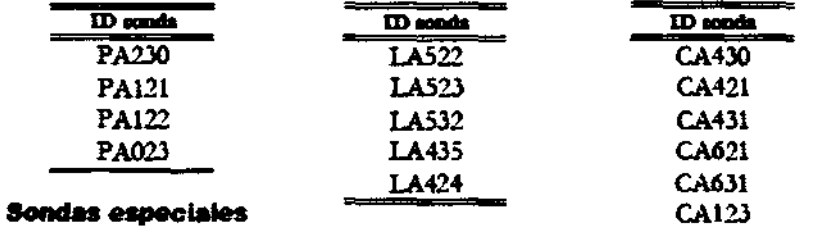

ID sonds **TE022** S **TE122** EC123 **IOE323** LP323\*

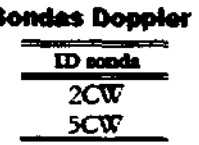

#### (Para MyLab20Plus)

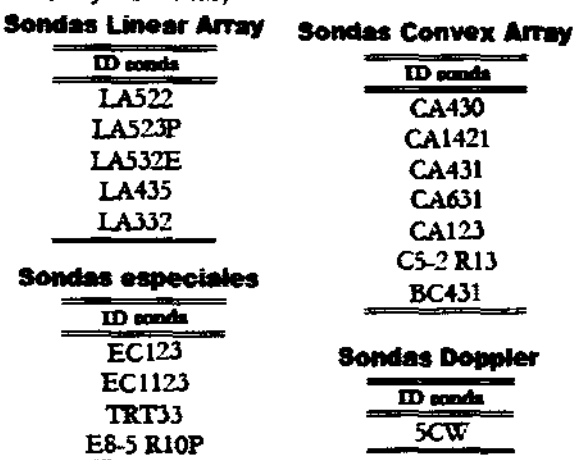

TECNOMAGENS.A. Director Techico M.M. 5690

### Requisitos video

**Impresors RGB** 

- Entrata: RGB SYNC
	- · RGB (analogico): 0.7 Vp-p, 75 ohm
	- $SINC : SV_{PP}$  $\bullet$  .
	- **Contritues: ENC estandar**
- Estandar de segundad: IEC 950 o EN60601-1

Entrata: Video compuesto (i Vp-p, 75 ohm)

Estandar de seguridad: IEC 950 o EN60601-1

Impresora b/n

**VTR** 

- - I/O video: YC

Conservoses: BNC estindar

- Y: 1 Vp-p, 75 ohm  $\bullet$ C: 0.3 Vp-p Color burst, 75 ohm
- Formato easetic VHS, S-VHS
- Pistas andio: 2
- Consections:
	- \* Video: connector a 4 pin
	- $\bullet$ Andio: pek
- Estandar de seguridad: IEC 650 o EN60601-1

duar TECNOIMAGEN S.A.<br>LECNOIMAGEN S.A.<br>LTG. Valgria Villav**ergen 22 de 22** 

 $\overline{\phantom{a}}$ 

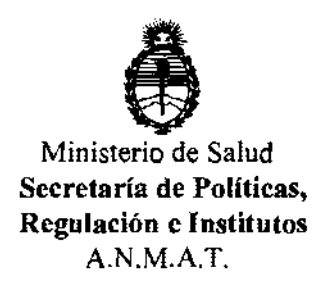

#### ANEXO III

#### **CERTIFICADO**

Expediente NO: 1-47-4755/12-0

El Interventor de la Administración Nacional de Medicamentos, Alimentos y Tecnología Médica (ANMAT) certifica que, mediante la Disposición Nº.<sup>4</sup> ... **4... ... ... ...** , y de acuerdo a lo solicitado por TECNOIMAGEN S.A, se autorizó la inscripción en el Registro Nacional de Productores y Productos de Tecnología Médica (RPPTM), de un *nuevo* producto con los siguientes datos identificatorios característicos:

Nombre descriptivo: Sistemas de Ultrasonido para Diagnostico Médico

Código de identificación y nombre técnico UMDNS: 15-976 Sistemas de Exploración, por Ultrasonido, de Uso General

Marca del producto médico: ESAOTE

Clase de Riesgo: Clase II

Indicación/es autorizada/s: ecografía general, incluyendo aplicaciones Doppler, ecocardiología, ecograña 3D y 4D.

Modelos: MyLab 40; MyLab 20 PLUS

Ciclo de vida útil: entre 6 (seis) y 10 (diez) años.

Condición de expendio: *venta* exclusiva a profesionales e instituciones sanitarias.

Nombre del fabricante: Esaote Europe B.V.

Lugar/es de elaboración: Philipsweg 1, 6227AJ Maastrich, Países Bajos.

Se extiende a TECNOIMAGEN S.A el Certificado PM-1075-62, en la Ciudad de<br>24 JUL 2012 . 24 JUl 2012. .. . \_ Buenos Aires, a ................................ , siendo su vigenCia por c¡nco (5) anos a contar de la fecha de su emisión.

DISPOSICIÓN Nº **4278** Almuigh

sue~INTERVENTOR **A.N.M.A.T.**